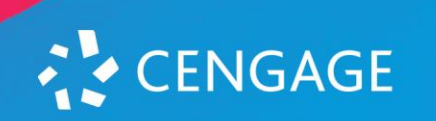

Hello,

We will be using an online homework system this semester for Chem 200/202. Please follow the instructions below to register for your correct LECTURE and LAB sections.

## **STEP 1: Register for LECTURE**

- 1. Open a web browser and go to <http://sdsu.coffeecup.com/sdsufa21.html>
- 2. Click REGISTER for your Chem 200/202 Lecture course section
- 3. Click "Create Account" if you are new to Cengage. If you have used Cengage for other classes, enter your email address and click Next to log in.

## **STEP 2: Enroll in LAB**

- 1. Go to <http://sdsu.coffeecup.com/sdsufa21lab.html>
- 2. Click ENROLL for your Chem 200/202 LAB course section
- 3. Enter your email and password that you used to register for lecture in STEP 1.

Note that access codes are administered by the ShopAztecs University Bookstore. Your account will be charged for the course materials unless you opt-out by the add/drop date to your course. Learn more at <https://www.shopaztecs.com/c-406-immediate-access.aspx>

## Want to save money?

If you use Cengage materials in another course (such as Calculus) you can instead enroll in Cengage Unlimited. For **\$119.99 per semester** you get access to ALL Cengage eBooks and ALL online learning materials (OWLv2, MindTap, WebAssign, etc).

To use Cengage Unlimited do this:

1) Go to [www.shopaztecs.com/optout](http://www.shopaztecs.com/t-optout.aspx) and complete the form to opt out for each course **BEFORE THE ADD/DROP DATE** 2) When you're prompted for a code for your course choose Cengage Unlimited and purchase it. Cengage Unlimited will then be applied to your account. Remember to enroll in all courses using the same login email address!

cengage.com